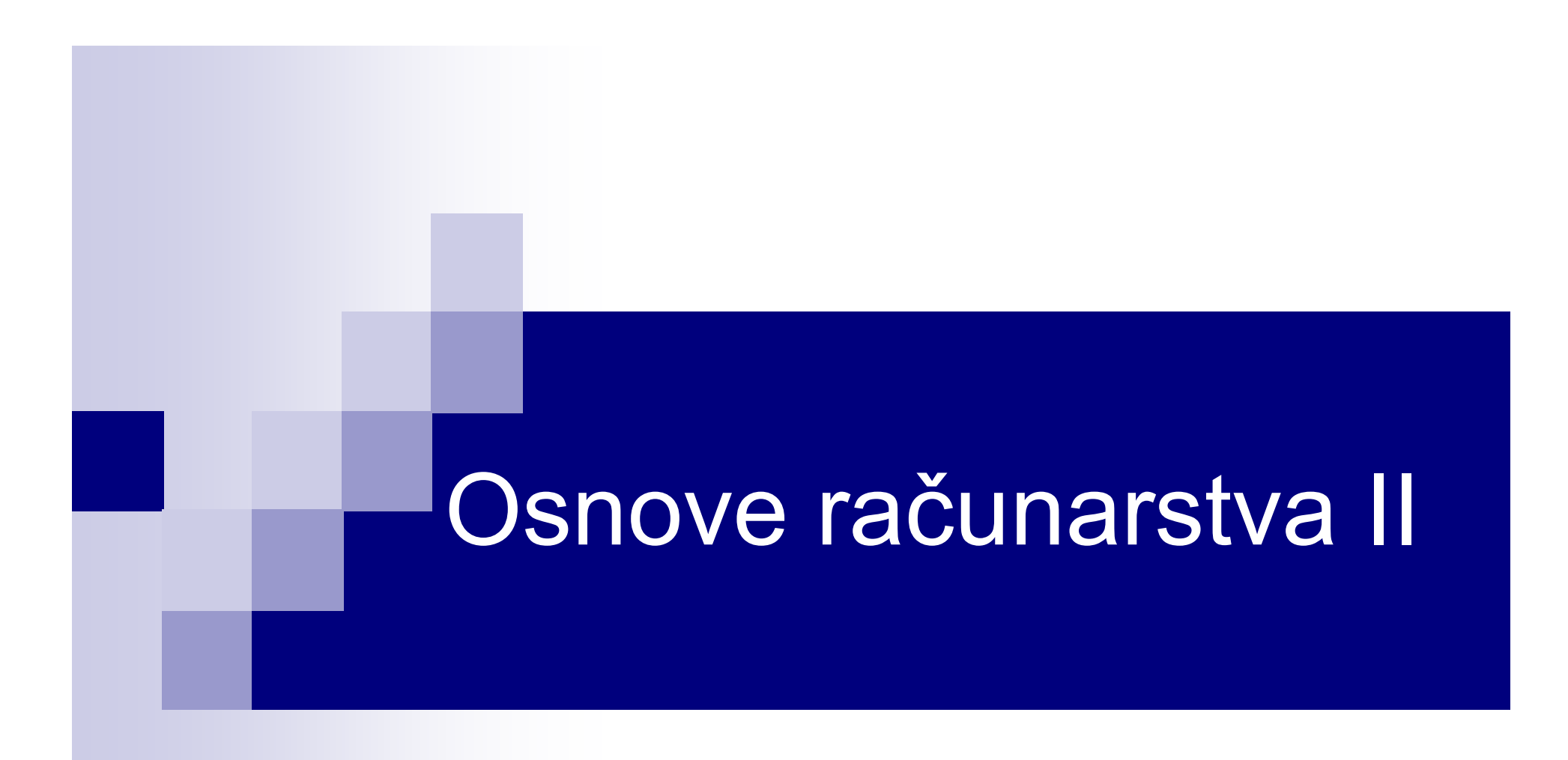

# Script fajlovi i naredbe za kontrolu toka programa

# **Scrip fajlovi**

- $\blacksquare$  Komande se mogu grupisati u jedan tekstualni fajl i izvršavati po potrebi.
- $\blacksquare$ Takav fajl nazivamo m-fajlom ili script fajlom, ekstenzija mu je .m.
- m-fajlove možemo kreirati u bilo kom tekstualnom editoru.
- $\blacksquare$  Sadržaj fajlova su komande koje se izvršavaju sekvencijalno (jedna po jedna, redom kojim su navedene).
- $\mathcal{L}_{\mathcal{A}}$  Razvojno okruženje je program namijenjen pisanju koda, editovanju i ispravljanju grešaka (debug-ovanje).
- $\blacksquare$  Postoje integrisana razvojna okruženja (eng. integrated development environment - IDE) koja omogućavaju i testiranje programa, tj. koja uključuju programski prevodilac.
- $\blacksquare$  Programski prevodilac je program koji omogućava da se program napisan u višem programskom jeziku (tzv. izvorni kôd) prevede u jezik 0 i 1, razumljiv računaru (tzv. mašinski kôd).

## **Programski prevodioci – interpreteri**

- $\blacksquare$ Programski prevodioci se još nazivaju translatori.
- $\blacksquare$ Dvije osnovne grupe translatora su interpreteri i kompajleri.
- $\Box$  Interpreteri prolaze kroz izvorni kôd naredbu po naredbu, vrše prepoznavanje naredbe i pozivaju dio koda intepretera koji tumači tu naredbu.
- $\blacksquare$  Prednosti interpretera:
	- P) relativno su jednostavni,
	- ne stvaraju izvršne verzije programa na računaru, pa štede memoriju.
- $\Box$  Mane interpretera:
	- $\mathcal{L}_{\mathcal{A}}$ sporost,
	- $\overline{\mathbb{R}}$ program se ne može tumačiti bez interpretera,
	- ne postoji mogućnost sakrivanja sopstvene programerske vještine.
- Poznati interpreteri su Basic, Java, Octave/MATLAB.
- U novijim verzijama interpretera postoji mogućnost sakrivanja koda.

## **Programski prevodioci – kompajleri**

- $\blacksquare$ ■ Kompajleri prave izvršnu verziju programa ( exe fajl), koji predstavlja samostalnu aplikaciju (može se izvršavati bez dodatnog softvera).
- $\blacksquare$ Kompajliranje je znatno složenije od interpretiranja.
- $\blacksquare$  Prednosti kompajlera:
	- brzina izvršavanja,
	- р.<br>П sakrivanje programerske vještine,
	- P) finalni produkt je samostalan, bez potrebe za isporučivanjem programa za tumačenje (kompajliranje).
- $\qquad \qquad \blacksquare$  Mana kompajlera je složenost. Kompajleri su skupi programi. Kreiranje jednog kompajlera je vrlo složen proces. Detaljno izučavanje procesa kompajliranja po pravilu zahtijeva poseban kurs.
- $\blacksquare$  Jezici čiji se programi kompajliraju su C, C++, Fortran, Pascal, Visual Basic.

# **Scrip fajlovi**

- $\blacksquare$  Fajl "startujemo" navođenjem njegovog imena (bez .m) u komandnoj liniji Octave/MATLAB-a, pri čemu vodimo računa da se nalazimo u istom folderu u kojem je snimljen fajl.
- $\blacksquare$  Ime fajla mora poštovati ista pravila kao ime varijable (mora početi slovom, sastoji se od slova engleskog alfabeta, cifara i podvlake).
- **Service Service Nije dozvoljen razmak u nazivu m-fajla.**
- $\blacksquare$ Script fajlovi olakšavaju ispravljanje grešaka i doradu koda.
- $\mathcal{L}_{\mathcal{A}}$ **Nemaju parametre pri pozivu (samo ime fajla).**
- П Vrijednosti promjenljivih ostaju u radnom okruženju nakon izvršavanja m-fajla i naredne naredbe ih mogu koristiti kao poznate.

# **Scrip fajlovi**

- $\blacksquare$  m-fajlovi rade sa aktivnim radnim prostorom, odnosno u njima možemo koristiti sve varijable koje su definisane u radnom prostoru prije startovanja m-fajla.
- Promjenljive se mogu unijeti u toku izvršavanja programa korišćenjem komande **<sup>a</sup> <sup>=</sup> input(**'**zeljeni tekst**'**);**
- $\blacksquare$  Nakon naredbe **input** ispisuje se u komandnom prozoru željeni tekst i čeka se unos vrijednosti sa tastature, koja se dodjeljuje promjenljivoj **<sup>a</sup>**.
- Ukoliko se ne navede promjenljiva u koju se treba smjestiti unos, isti se smješta u promjenljivu **ans**.

#### **Scrip fajlovi – interakcija sa korisnikom**

- **Service Service keyboard** – privremeno obustavlja izvršavanje programa i vraća nas na komandni prozor i tastaturu.
- **return** – vraća kontrolu programu i nastavlja sa izvršavanjem programa. **dbcont** posle MATLAB 2015b i u Octave
- Ξ **pause** – privremeno zaustavlja izvršavanje programa.
- **Service Service pause(n)** – pravi pauzu od *n* sekundi.
- **CONTRACTOR pause off** – onemogućava zaustavljanje računara u pause modu.
- **Service Service pause on** – omogućava zaustavljanje računara u pause modu.
- **Service Service echo** – omogućava praćenje izvršavanja programa.
- $\mathcal{L}_{\mathcal{A}}$  **diary ime.tip** – smješta sve što je kucano ili ispisivano u komandnoj liniji u fajl ime.tip.
- **diary off** vrši suspenziju diary moda, nakon čega se može pristupiti kreiranom fajlu.

# **Primjer**

■ Nacrtati grafik funkcije  $f(x) = x^2 sin(x + φ)$ ,  $-\pi \le x \le \pi$ , a zatim  $\blacksquare$ izračunati integral u istom intervalu koristeći 40 odbiraka i nacrtati neodređeni integral u istom intervalu.

dx = 2\*pi/40;x = -pi : dx : pi-dx;**keyboard**fx = x.^2 .\* sin(x+phi);plot(x, fx)hold on**pause**in = sum(fx) \* dx**pause**in2 <sup>=</sup> cumsum(fx) \* dx;plot(x **<sup>+</sup> dx**, in2,'r') Nakon naredbe keyboard kontrola se prenosi na tastaturu i prihvataju se komande koje se kucaju u komandnomprozoru. To ćemo iskoristiti da bismo dodijelili vrijednost promjenljivoj phi, npr:K>> phi <sup>=</sup> pi / <sup>2</sup> phi =1.5708K>> **dbcont** %vraća komandu programuPauzira dalje izvršavanje programa, sve dok se ne pritisne bilo koja tipka

#### **Kontrola toka programa – selekcija**

- $\blacksquare$ Uslovno izvršavanje dijela programa.
- $\Box$  Sintaksa naredbe: **if (uslov)naredbeend**Ključna reč end označava kraj if naredbe
- $\blacksquare$  Ukoliko je logički uslov ispunjen izvršavaju se naredbe, u suprotnom se ide na prvu naredbu posle end.

```
\blacksquare Primjer:
  n = input('Unesi broj ');if (n > 10)
    disp('n je vece od 10');endinput funkcija za unos podatkadisp funkcija za ispis
```
## **Logički i operatori poređenja**

 $\blacksquare$  Logičke i operatore poređenja ćemo koristiti za formiranje složenih logičkih uslova

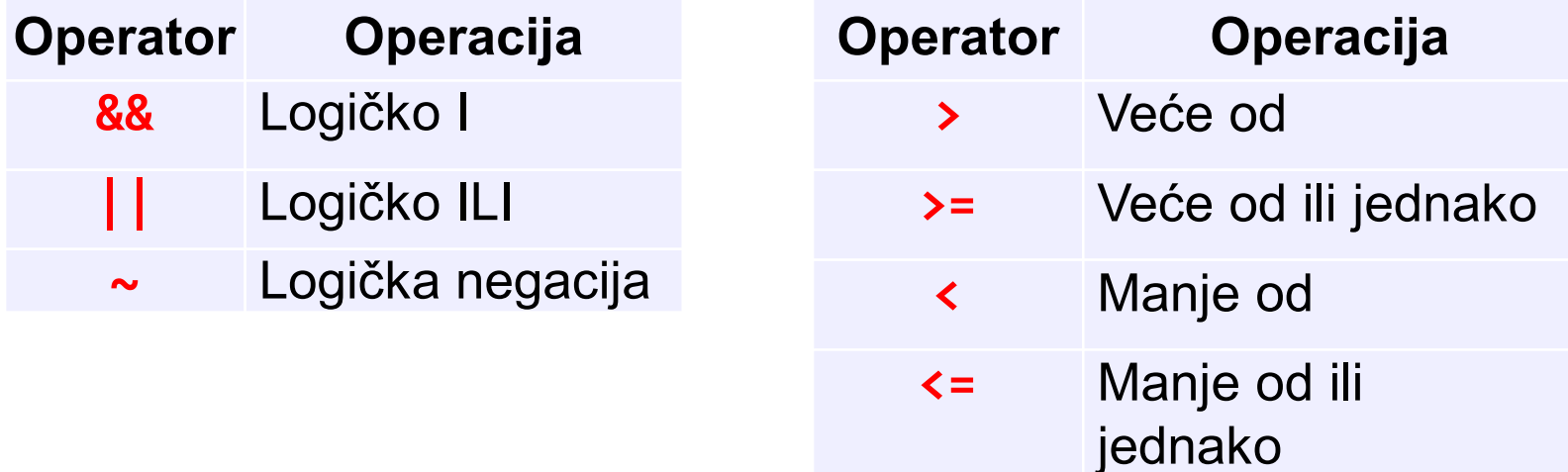

**==**

**~=**

Provjera jednakosti

nejednakosti

Provjera

## **Kontrola toka programa – selekcija**

■ Sintaksa naredbe:<br>خوند که د

**if (uslov)naredbe1else naredbe2 endif – end u MATLAB-u**Zagrada nije obavezna

■ Ukoliko je logički uslov ispunjen izvršavaju se naredbe1, u suprotnom se izvršavaju naredbe2.

```
■ Primjer:
 n = input('Unesi broj ');if (n > 10)disp('n je vece od 10');<br>Česte grani nema uslova!!!
 else
disp('n je manje ili jednako 10');
end % funkcioniše, ali neće automatski poravnati kodČesta greška je pisanje uslova.
```
## **Kontrola toka programa – selekcija**

П Sintaksa naredbe:

> **if (uslov1) naredbe1 elseif (uslov2)naredbe2**

Uslovi se provjeravaju redom i izvršavaju se prve naredbe čiji je uslov ispunjen. Ukoliko nijedan uslov nije ispunjen, izvršavaju se naredbe u else grani.

 **else naredbeKendif**

**...**

Nakon izvršavanja odgovarajućih naredbi, nastavlja se sa naredbama nakon ključne riječi end.

```
■ Primjer:
 n = input('Unesi broj ');if (n > 10)
disp('Broj je veci od 10');elseif (n < 3)
disp('Broj je manji od 3');else
disp('Broj je izmedju 3 i 10');endif
```
## **Programske petlje – for petlja**

- $\blacksquare$ U Octave/MATLAB-u mogu da se koriste **for** <sup>i</sup>**while** petlje.
- $\blacksquare$  for petlja (ili brojačka petlja) se koristi kada se zna koliko puta treba da se izvrši određeni dio koda (tijelo petlje).

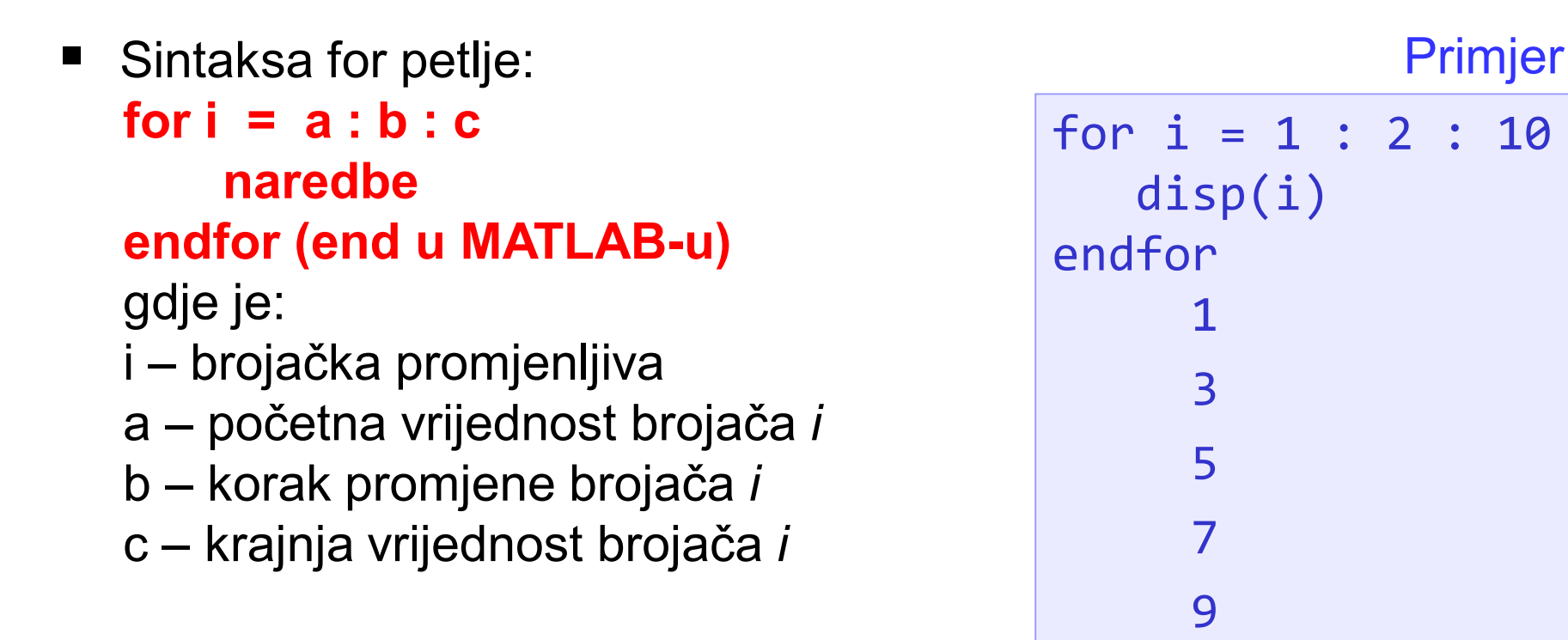

#### **Primjer sa for petljom**

 $\blacksquare$ ■ Napisati m-fajl **Niz** kojim se unosi niz **X** i broj **N** i koji određuje i štampa koliko se puta broj N pojavljuje u nizu X.

```
X = input('Unijeti niz X ');
N = input('Unijeti broj N ');Br = 0;for i = 1 : length(X)if X(i) == N
Br = Br + 1;endifendforif Br == 0
disp('Nema ga!');else
disp('Broj pojava je');disp(Br);endifJedno izvršenje>> Niz
Unijeti niz X [1 2 5 4 2 5 1]Unijeti broj N 5Broj pojava je\overline{\mathcal{L}}
```
## **Primjer sa for petljom**

else

endif

endfor

endfor

disn(a)

 Formirati matricu dimenzija *NxN*, *<sup>N</sup>* unosi korisnik po sljedećem pravilu:

$$
a(i,j) = \begin{cases} i-j, i \neq j, i < j \\ -a(j,i), i > j \\ i^2, i = j \end{cases}
$$

2 1 9 -1 -2

3 2 1 16 -1

4 3 2 1

25

```
N = input('Unesite dimenzije matrice ');a = zeros(N);for i = 1 : Nfor j = 1 : N
if i ~= j & i < j
a(i,j) = i - j;elseif i > j
a(i,j) = -a(j,i);>> primjer2
Unesite dimenzije matrice 5
1 -1 -2 -3 -4
1 4 -1 -2 -3Jedno izvršenje
```
 $a(i, j) = i^2;$ 

#### **while petlja**

- ■ while petlja se koristi kada se unaprijed ne zna koliko puta treba da se izvrši određeni dio koda, ali se zna uslov do kada treba da se izvršava.
- $\blacksquare$  Sintaksa while petlje: **while uslovnaredbe**

```
endwhile
```
gdje je uslov logički uslov koji određuje do kad se izvršava petlja.

```
i = 1
while i < 10disp(i)
i = i + 3endwhile147
```
#### **Primjer sa while petljom**

■ Data je jednakost:

$$
\pi^2 = \sum_{n=1}^{\infty} \frac{6}{n^2}
$$

Napisati m-fajl pod nazivom piKvadrat koji približno računa vrijednost  $\pi^2$  koristeći datu sumu. Sumiranje prekinuti kad razlika približne i tačne vrijednosti postane manja od 10-5. Na izlazu ispisati dobijenu vrijednost sume.

```
eps = 1e-5; %definišemo grešku računanja, zasjenili smo
n = 1; suma = 0; \% ugradjeno eps
while abs(pi^2-suma) > epssuma = suma + 6 / n ^ 2;
    n = n + 1;
endwhile
disp('Dobijena vrijednost sume je ');disp(suma);Jedno izvršenje>> piKvadrat
Dobijena vrijednost sume je 9.8696
```
#### **Naredba break**

- ٠ Izvršenje for i while petlje se može prekinuti naredbom **break**. Nakon naredbe break, prelazi se na prvu naredbu nakon petlje.
- Napisati m-fajl saberiDoPrveNule koji za unijeti niz brojeva X sumira<br>slamenta tamnima sve dek na najđe na 0 i janjavio debijanu svrgu i br elemente tog niza sve dok ne naiđe na 0 i ispisuje dobijenu sumu i broj sumiranih elemenata. (Odraditi kod kuće zadatak uz pomoć while petlje)

```
clear all %Dobro je na pocetku obrisati radnu memorijuX = input('Unesi niz X');suma = 0; broj = 0;for i = 1 : length(X)if(X(i) == 0)breakelsesuma = suma + X(i);
       broi = broi + 1;
   endifendfor
disp('Broj sumiranih elemenata je')disp(broj)
disp('Suma je')disp(suma)Jedno izvršenje>> saberiDoPrveNule
Unesi niz X[1 2 5 3 0 2 5]
Broj sumiranih elemenata je4
Suma je
11
```
#### **Naredba error**

endif

■ Komandom **erro**r('Neki tekst') prekidamo izvršenje programa i korisniku<br>منافعة معتبدة prikazujemo tekst greške.

```
x = input('Unesi niz'); n = input('Unesi broj');if(n >= 0 & n <=9 & n \text{ fix}(n) == n)suma = \theta;
     for i = 1 : length(x)\mathsf{pom} = \mathsf{x(i)}; cif = 0;
         while(x(i) > 0)
cif = cif + 1;x(i) = fix(x(i) / 10);end
if(cif + n == 10)suma = suma + pom;end
endforsumaelseerror('Nijeste unijeli cifru')Kreirati m-fajl sedmi kojim se unosi niz cijelih brojeva x i cio broj n. Algoritam na 
                                     izlazu daje sumu onih elemenata niza čiji broj cifara sabran sa n daje broj 10. 
                                    Ispitati nakon unošenja, da li je unijeti broj n cifra.
                                      >> sedmiUnesi niz[235 54 2145 365]Unesi broj7
suma = 600Jedno izvršenje
```